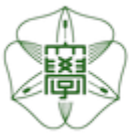

# HOKKAIDO UNIVERSITY

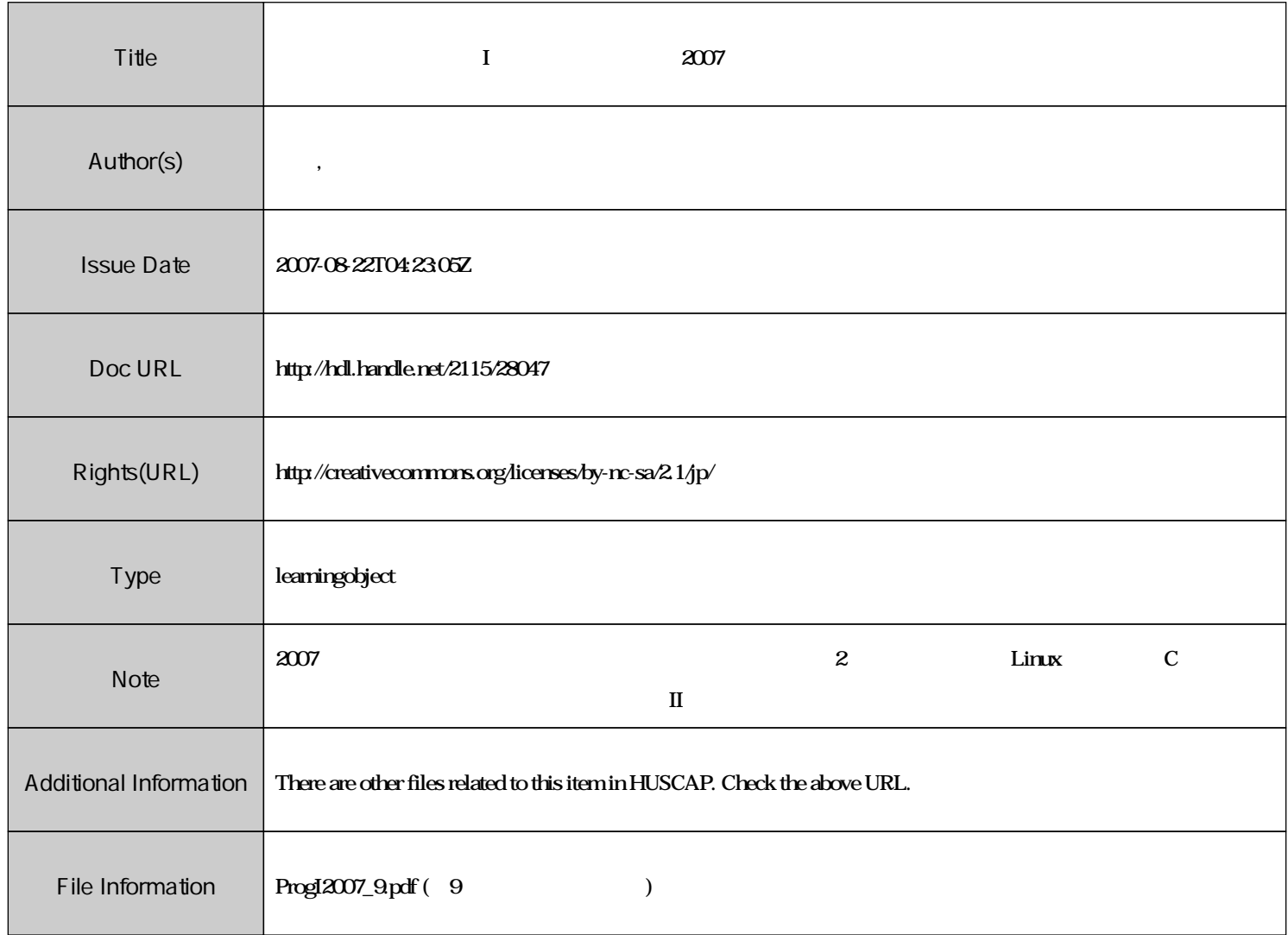

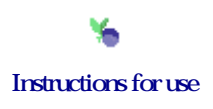

# $\mathbf{I}$   $\qquad \qquad \#9$

☎

 $\vdots$  (  $8-13$ ), ( )  $\rm URL: \textit{http://chaosweb.complex.eng. hokudai.ac.jp/} \texttt{'j\_inoue/PROG2007/PROG2007.html}$ 

平成 19 6 22

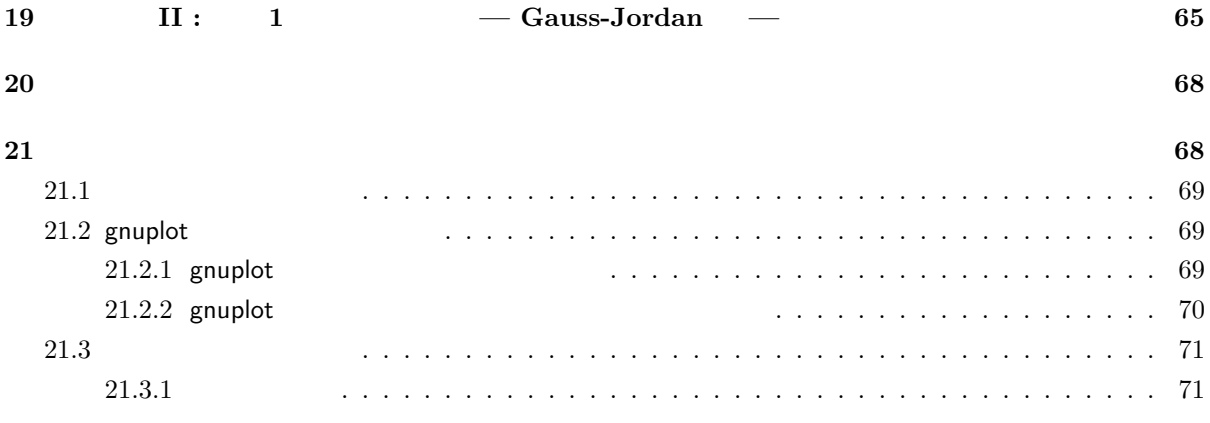

 $\overline{a}$ ✝ ※ 注意 ✆ : 今回は練習問題のプログラムと結果を紙に印刷したものを期日までに提出していただきます.

**19 II** : **1 —** Gauss-Jordan

<sub>"</sub><br>注意している。

```
a_{11}x + a_{12}y + a_{13}z = b_1a_{21}x + a_{22}y + a_{23}z = b_2a_{31}x + a_{32}y + a_{33}z = b_3
```
のような方程式を解くことを考えます. ここで, 上記の方程式は次のように行列を用いて書き直せることに

ここでは配列を用いた数値があります. ここでは記録を取り出す. または

 $\sqrt{2}$  $\left\lceil \right\rceil$ *a*<sup>11</sup> *a*<sup>12</sup> *a*<sup>13</sup> *a*<sup>21</sup> *a*<sup>22</sup> *a*<sup>23</sup> *a*<sup>31</sup> *a*<sup>32</sup> *a*<sup>33</sup> ⎞  $\overline{a}$  $\sqrt{2}$  $\left\lceil \cdot \right\rceil$ *x y z* ⎞  $\vert$  $\sqrt{2}$  $\left\lceil \right\rceil$ *b*1  $b_2$ *b*3 ⎞  $(17)$ 

$$
\mathbf{A} = \begin{pmatrix} a_{11} & a_{12} & a_{13} \\ a_{21} & a_{22} & a_{23} \\ a_{31} & a_{32} & a_{33} \end{pmatrix}
$$
 (18)

 $1 \times 3$  ( )

 $\,$ ,  $\,$ 

$$
\boldsymbol{b} = \begin{pmatrix} b_1 \\ b_2 \\ b_3 \end{pmatrix} \tag{19}
$$

 $(\boldsymbol{A}:\boldsymbol{b}):$ 

$$
\left(\begin{array}{cccc}\n a_{11} & a_{12} & a_{13} & b_1 \\
 a_{21} & a_{22} & a_{23} & b_2 \\
 a_{31} & a_{32} & a_{33} & b_3\n\end{array}\right)
$$
\n(20)

$$
,\qquad \quad A\qquad \qquad ,\qquad \quad b\qquad \qquad
$$

$$
- \text{Gauss-Jordan} \qquad (- \qquad ) -
$$
  
, \qquad (A : b) \qquad , \qquad 1 \qquad a\_{11} \qquad (

 $\begin{array}{ccccc} & & & & - \\ & & \ddots & & & \\ & & & \sqrt{A} \\ & & & & \end{array}$ 

$$
\begin{pmatrix}\n1 & a_{12}/a_{11} & a_{13}/a_{11} & b_1/a_{11} \\
a_{21} & a_{22} & a_{23} & b_2 \\
a_{31} & a_{32} & a_{33} & b_3\n\end{pmatrix}
$$
\n(21)  
\n(21) 1 a<sub>21</sub> 2

$$
\begin{pmatrix}\n1 & a_{12}/a_{11} & a_{13}/a_{11} & b_1/a_{11} \\
0 & a_{22} - (a_{12}a_{21}/a_{11}) & a_{23} - (a_{13}a_{21}/a_{11}) & b_2 - (b_1a_{21}/a_{11}) \\
a_{31} & a_{32} & a_{33} & b_3\n\end{pmatrix}
$$
\n(22)

$$
\begin{pmatrix}\n1 & a_{12}/a_{11} & a_{13}/a_{11} & b_1/a_{11} \\
0 & a_{22} - (a_{12}a_{21}/a_{11}) & a_{23} - (a_{13}a_{21}/a_{11}) & b_2 - (b_1a_{21}/a_{11}) \\
0 & a_{32} - (a_{12}a_{31}/a_{11}) & a_{33} - (a_{13}a_{31}/a_{11}) & b_3 - (b_1a_{31}/a_{11})\n\end{pmatrix}
$$
\n(23)

$$
b \t b \t b \t b \t b \t b \t b
$$
\n
$$
b \t b \t b \t b \t b
$$
\n
$$
b \t b \t b \t b \t b
$$
\n
$$
b \t b \t b \t b \t c
$$

 $\epsilon$ 

$$
19.1
$$

教科書に与えられた連立方程式:

$$
2x + y - z = 5
$$
  

$$
-3x + 3y + 2z = 1
$$
  

$$
x - 2y - 2z = -1
$$

66

```
\begin{array}{lll} \text{I} & 2007 \#9 & \text{I} \end{array}\ldots).
          練習問題 19.2
\alpha, \beta and \beta and \beta and \beta and \beta and \beta and \beta and \beta and \beta and \beta and \beta and \beta and \beta and \beta and \beta and \beta and \beta and \beta and \beta and \beta and \beta and \beta and \beta and \beta and
6.7 PAD ).
#include<stdio.h>
#define IMAX 3
#define JMAX 4
double array [IMAX] [JMAX] = {
  { 2,1,-1,5 },
  { -3,3,2,1 },
  { 1,-2,-2,-1 },
};
void PrintMat(void){
  int i,j;
 for(i=0; i<IMAX; i++){
    for(j=0; j<JMAX; j++){
      printf("%5.2f ",array[i][j]);
    }
    putchar(\prime\ n');
  }
 putchar(\cdot \n\rangle_n);
}
void SweepOut(void){
  int i,j,axis;
  double pivot,aik;
 for(axis=0; axis<IMAX; axis++){
    pivot=array[axis][axis];
    for(j=axis;j<JMAX;j++){
      array[axis][j]/=pivot;
    }
    for(i=0;i<IMAX;i++){
      if(i!=axis){
aik=array[i][axis];
for(j=0; j < JMAX;j++){
```

```
}
   }
 }
}
main()
{
 PrintMat();
SweepOut();
 PrintMat();
}
```
# **20**  $\blacksquare$

 $\rm{Linux} \qquad \qquad C \qquad \qquad \qquad , \qquad \qquad \qquad \qquad$ , the constraints of  $\mathcal{S}_1$  , the constraints of  $\mathcal{S}_2$  ,  $\mathcal{S}_3$  ,  $\mathcal{S}_4$  ,  $\mathcal{S}_5$  ,  $\mathcal{S}_6$  ,  $\mathcal{S}_7$  ,  $\mathcal{S}_8$  ,  $\mathcal{S}_9$  ,  $\mathcal{S}_8$  ,  $\mathcal{S}_9$  ,  $\mathcal{S}_9$  ,  $\mathcal{S}_9$  ,  $\mathcal{S}_9$  ,  $\mathcal{S}_9$  , , input.dat test.c scanf scanf  $\sim$ a.out

./a.out < input.dat

とすればよいことになります.

test.c printf output.dat

./a.out > output.dat

**・** この両者を制められた。 すなわち、 すなわち、 前put.dat という

test.c scanf  $\sim$  scanf  $\sim$  ,  $\sim$  test.c printf output.dat

./a.out < input.dat > output.dat

ともにはなります. ともにはなります. ともにはなります. ともにはなります.

練習問題 **20.1**  $1 \t 9 \t input.dat$ ,  $1 \t 3 \t 7 \t 1$ 

sum=\*\*\*\*\*

という形式の出力を output.dat に出力させるようなプログラムを作成し, 実行結果を確かめよ.

## **21**

, the state of the state  $\alpha$  -state  $\alpha$  ,  $\alpha$  -state  $\alpha$  ,  $\alpha$  -state  $\alpha$  ,  $\alpha$ gnuplot

### **21.1**

 $\rm ASCII$   $\rm$ を合わせて確認してください.  $\frac{1}{x}$ #include<stdio.h> #include<stdlib.h> main() { FILE \*pt,\*pt2; double data, sum=0; int n;  $/*$  ASCII ascii.txt \*/ if((pt=fopen("ascii.txt", "rt")) != NULL){  $\frac{1}{2}$  /\*  $\frac{1}{2}$  ,  $\frac{1}{2}$  ,  $\frac{1}{2}$  ,  $\frac{1}{2}$ while(fscanf(pt,"%lf", &data) != EOF){ sum += data; n++; } fclose(pt);  $/*$  ascii.txt  $*$ , mean.txt  $*$ if((pt2=fopen("mean.txt", "wt")) != NULL){ fprintf(pt2, "n = %d \n sum = %lf", n, sum); } fclose(pt2); }

### 21.2 gnuplot

 $\alpha$  $\mathcal{L}(\mathcal{L}) = \mathcal{L}(\mathcal{L})$  gnuplot the gnuplot  $\mathcal{L}(\mathcal{L})$  ,  $\mathcal{L}(\mathcal{L})$ 単に見て行くことにします.

#### $21.2.1$  gnuplot

```
iecsv{your_account}2% gnuplot [ \qquad ]
```
. gnuplot

gnuplot *>*

という人気があります. そこでは、 0.100000 1.000000 0.500000 1.000000 1.000000 0.999282 1.500000 0.986609 .................. ................. test.dat  $\begin{array}{ccc} , & 1 & x & , 2 & y \end{array}$  $g$ nuplot  $>$  plot "test.dat"  $[$  $, \, \text{test.dat}$   $.$  $g$ nuplot  $>$  plot "test.dat" with line  $\begin{bmatrix} \quad & \quad \end{bmatrix}$ , gnuplot  $g$ nuplot  $>$  quit  $[$ とします. データが 0.100000 1.000000 -4.000000 0.500000 1.000000 -4.000000 1.000000 0.999282 -3.994238 1.500000 0.986609 -3.894168 .................. .................  $\begin{array}{cccccccccccccc} 3 & \hspace{1.5cm} & \hspace{1.5cm} & \hspace{1.5$ gnuplot  $>$  plot "test.dat" using 1:3 with line  $\lceil$ OK . 21.2.2 gnuplot gnuplot  $($   $, PS \t)$ iecsv{your\_account}3% gnuplot [ ] gnuplot  $\qquad,$ gnuplot > set term postscript [www.

```
gnuplot > set output "out.ps" [gnuolot > plot "test.dat" [\mathcal{L}(\mathcal{L}(\mathcal{gnuolot > quit \begin{bmatrix} \cdots \end{bmatrix}gnuplot
iecsv{your_account}4% ls [ー、 out.ps インター・ out.ps かっということには ghostview ところには ghostview ところには ghostview ところには この こころには この こころには こうしん こうしん こうしん
iecsv{your_account}5% ghostview out.ps [ \qquad ]
 \qquad \qquad \bulletiecsv{your_account}6% lpr out.ps [ ]
                   OK .
```
**21.3** 

ここでは物理学, 数学, 生物学や経済学などの社会科学, 工学など非常に広範な分野で研究されているカ  $\mathcal{A}$ しては、この中には、この中には、この中には、この中には、この中には、この中には、この中には、この中には、この中には、この中には、この中には、この中には、この中には、この中には、この中には、この中には、<br>この中には、この中には、この中には、この中には、この中には、この中には、この中には、この中には、この中には、この中には、この中には、この中には、この中には、この中には、この中には、この中には、この中には、この中には、この

 $\,$ 

 $21.3.1$ 

とであると言われます. こう書いてしまうと, 何のことだかさっぱりわからないかもしれません. そこで, 実際にそのような運動を生じさせる規則 (力学系) をとりあげてこの言葉の意味を理解することから始めて みましょう. ここで, 力学系というと, 微分方程式としてのニュートンの運動方程式を連想されるかもしれ ませんが, ここでは簡単のため, 写像 (マップ) と呼ばれる次の繰り返し演算を扱うことにします.

$$
x_{n+1} = L(x_n) \quad (n = 1, 2 \cdots) \tag{24}
$$

$$
x_1 \t x_1, x_2, \cdots, x_n, \cdots \t (24) \t , \t (24)
$$

 $\sim$  2001  $\sim$  3000  $\sim$  3000  $\sim$  3000  $\sim$  3000  $\sim$  5000  $\sim$  5000  $\sim$  5000  $\sim$  $\mathcal{A}=\{x\in\mathcal{A},\; y\in\mathcal{A}\}$  $L(x)$   $L(x)$ また, できることならば, 何らかの可変なパラメータを有し (例えば *a* としょう), そのパラメータ *a* を調節 , and the contract of the contract of the contract of the contract of the contract of the contract of the contract of the contract of the contract of the contract of the contract of the contract of the contract of the con  $\mathbb{R}^2$  , and the set of  $\mathbb{R}^2$  , the set of  $\mathbb{R}^2$  , and  $\mathbb{R}^2$  , and  $\mathbb{R}^2$ べて行くことにします.

$$
x_{n+1} = L(x_n; a) = ax_n(1 - x_n)
$$
\n(25)

$$
a = 4 \tag{25}
$$

(25) 
$$
x_1 = 0.1
$$
  $x_1, x_2, \dots, x_n$  (*n* 100.)  
\n, *n*  $x_n$ , *gnuplot*, *a*  $a = 1.0, 3.5, 4.0$ 

( )

1.000000 0.004670 1.000000 0.004649 1.000000 0.004627 1.000000 0.004606 1.000000 0.004584 1.000000 0.004563 1.000000 0.004542 1.000000 0.004522 1.000000 0.004501 1.000000 0.004481 ............... .........

 $\sim$ 

のような形式で格納する必要がある.

なお, プログラムファイル (テキストファイル) のプリンアウト方法は  $i$ ecsv{your\_account}16% a2ps prog.c | lpr [ $\qquad$ ]

※ 提出するのは得られたグラフをプリントアウトしたものと作成しプログラムです.

 $\,$ 

iecsv{your\_account}17% lpr sample.ps [  $|$